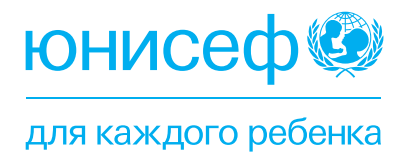

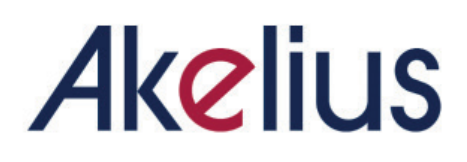

# ГИД ПО НАСТРОЙКЕ ПЛАНШЕТОВ

## **СОДЕРЖАНИЕ**

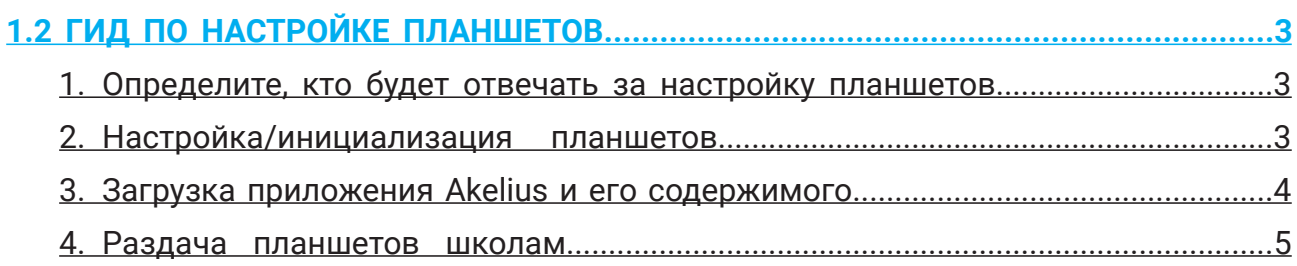

## **1.2 ГИД ПО НАСТРОЙКЕ ПЛАНШЕТОВ**

*Окончательный вариант - 22 июня 2023*

#### **Описание проблемы**

Прежде чем учащиеся и учителя смогут использовать цифровой курс Akelius в классе, необходимо выполнить некоторые подготовительные действия.

#### **Основные задачи и целевая аудитория**

- Настоящее руководство предназначено для UNICEF, НПО, педагогов и всех, кто использует курс Акелис.
- В настоящем руководстве приведены несколько этапов и советов по проведению подготовительных работ на планшетах *до* их передачи в школы и учебные центры.

#### **План действий**

#### **1. Определите, кто будет отвечать за настройку планшетов.**

Настройка одного планшета занимает около 5-10 минут. Это необходимо учитывать при настройке сотен планшетов, на что потребуется время и специальный персонал.

#### **Факторы, которые необходимо учитывать:**

- Заключать ли договор с местной ИТ-компанией на выполнение работ по настройке планшетов и загрузке материалов Akelius Digital Courses (в зависимости от страны такими компаниями могут быть компании, имеющие базовый контракт на настройку и обслуживание ИТ-оборудования для министерства образования).
- Следует ли заключать соглашения о сотрудничестве с ИТ-компаниями в свете использования ИТ-оборудования, цифрового обучения и других устройств в проектах UNICEF.
- Следует ли обращаться к партнерам-исполнителям с такой просьбой (заранее оговаривая задачи и время, необходимое для планирования и составления бюджета).
- Если закупки осуществляются на местном рынке, следует ли попросить поставщика предварительно загрузить некоторые приложения на планшет.

#### **2. Настройка/инициализация планшетов.**

#### **Факторы, которые необходимо учитывать:**

Проверка работоспособности планшетов

- В случае приобретения новых устройств убедитесь в том, что планшет исправен и в комплект поставки входит кабель для зарядки с разъемом, подходящим для вашей страны.
- При обнаружении неработающих элементов обращайтесь в отдел закупок.

#### Составление инвентаризации

- Планшеты, поставляемые в рамках проекта UNICEF, возможно, придется пронумеровать и зарегистрировать в соответствии с правилами и нормами UNICEF.
- Даже если планшеты передаются в безвозмездное пользование партнерам или школьным учреждениям, нумерация планшетов и регистрация их номеров в таблице Excel с указанием серийного номера, номера IMEI и названия партнера(ов) и школы, получив-

шей планшет, полезна для (i) отслеживания сломанных элементов/элементов, нуждающихся в ремонте, (ii) отслеживания имеющихся планшетов, (iii) перераспределения планшетов между участками реализации и/или партнерами.

#### Учетная запись Gmail (для Android)

• Для настройки планшетов обычно требуется учетная запись Gmail (адрес электронной почты). Это может быть общий адрес электронной почты для всех планшетов, принадлежащий партнеру-исполнителю.

#### Антивирус

• При необходимости установите антивирус.

#### **3. Загрузка приложения Akelius и его содержимого**

Для использования Akelius в режиме офлайн на каждом планшете должны быть предварительно загружены два элемента:

- ПРИЛОЖЕНИЕ Akelius, загружаемое из Google Play, и
- КОНТЕНТ КУРСА Akelius (т.е. языковой(ые) курс(ы), который(ые) будет(ут) использоваться учителем на уроке), который можно загрузить с помощью установленного приложения Akelius.

#### **Факторы, которые необходимо учитывать:**

#### Скорость Интернета

- Загрузка приложения Akelius из Google Play не занимает много времени.
- Загрузка всего языкового курса Akelius может занять до одного часа на один планшет.
- При хорошем Wi-Fi, скорее всего, не удастся загрузить языковой курс более чем на 4-5 планшетов одновременно.
- В некоторых странах загрузку и обновление контента, возможно, придется осуществлять в столице или в городах с хорошим доступом в Интернет. В других случаях это, возможно, придется делать в помещениях UNICEF или партнеров, где есть хорошее подключение к Интернету.
- В некоторых случаях ИТ-отдел компании Akelius может обучить национальные команды работе с устройством быстрой загрузки (см. ниже).

#### Планирование и бюджетирование

- Заранее спланируйте время, необходимое для загрузки Приложения и нужного Вам языкового курса (курсов) на все планшеты.
- Определите, кто будет отвечать за выполнение этой задачи в начале проекта и на протяжении всего проекта (см. пункт ниже).
- Языковые курсы регулярно обновляются (новое содержание и т.д.), и в год происходят два крупных обновления (**апрель** и **август**). Для того чтобы новые материалы были доступны в режиме офлайн, необходимо обновлять каждый планшет. Это также необходимо спланировать заранее и назначить ответственного. Если один из партнеров будет заниматься загрузкой сотен планшетов, возможно, потребуется предусмотреть в бюджете средства на выполнение этой работы. Если в школах имеется всего несколько десятков планшетов, то школы могут провести обновление самостоятельно, но для этого необходимо назначить ответственное лицо, предпочтительно специалиста по ИТ-поддержке, поскольку это слишком сложная задача для учителей, чтобы справиться с ней самостоятельно.
- Простые средства могут помочь организовать процессы инициализации/загрузки со-

держимого, например, использовать цветные стикеры для каждого инициализированного планшета, каждого загруженного языкового курса или даже отмечать на стикере планшета время последнего обновления содержимого.

Простая установка устройств от Akelius (НЕОБЯЗАТЕЛЬНО – ТОЛЬКО ДЛЯ НЕКОТОРЫХ СТРАН)

- Вы можете ускорить время загрузки языкового курса, воспользовавшись функцией "Magic Box" (бокс для простой установки устройства). Эта опция доступна в некоторых странах в зависимости от конфигурации проекта и ИТ-возможностей партнеров проекта.
- За дополнительной информацией обращайтесь к местному руководителю проекта UNICEF Akelius.

#### **4. Раздача планшетов школам**

После настройки планшетов, загрузки приложения Akelius и языкового курса, планшеты можно передавать школам.

**Факторы, которые необходимо учитывать:** 

Транспортировка

- Как вы будете доставлять планшеты в школы в начале проекта?
- Если школы не будут сами заниматься обновлением языковых курсов Akelius, как вы будете забирать планшеты из школ и снова распределять их два-три раза в год?
- Если вы используете курьера для отправки планшетов в школы, вам необходимо подумать о страховании.
	- Имейте в виду, что курьер может не принять вскрытые коробки с планшетами (это касается непосредственно вас, так как вы уже настроили планшеты).
- Если вы собираетесь использовать воздушные суда для перевозки планшетов, обратите внимание, что существуют ограничения на литиевые аккумуляторы, которые могут помешать осуществить перевозку.

#### Порядок работы образовательных учреждений

- В частности, в системах формального образования, школы могут иметь свои правила и нормы, касающиеся передачи планшетов безвозмездно или взаймы.
- В некоторых случаях может потребоваться разрешение на получение ИТ-оборудования, в других – учет планшетов в инвентарной ведомости и собственные протоколы, определяющие ответственных за управление и обслуживание планшетов. Эти вопросы необходимо заранее прояснить с каждой школой, чтобы не допустить задержек при внедрении.
- В некоторых школах могут действовать особые правила, запрещающие использование детьми ИТ-устройств или Интернета. Это необходимо уточнить у участвующих школ в процессе отбора, чтобы планшеты были допущены в школы, а детям разрешалось подключаться к Интернету. Офлайн-использование Akelius является предпочтительным вариантом в тех случаях, когда учащимся в школах не разрешен доступ к Интернету.

**Крайне важно, чтобы планшеты были загружены всем СОДЕРЖИМЫМ курса для всех доступных уровней на изучаемом языке (языках). Это позволит учителям и учащимся работать в режиме офлайн. Независимо от страны, обычно в 99% случаев интернета в школах недостаточно для использования планшетов онлайн, если ими одновременно пользуются более 10 учащихся.**

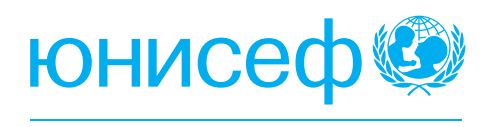

для каждого ребенка

#### **Адрес:**

Республика Казахстан,

Z10K8H4, г. Астана,

ул. Бейбитшилик 10, Блок 1

 $\bigcirc$  +7 (7172) 32-28-78

### **ЮНИСЕФ в Казахстане Подписывайтесь на нас:**

- **C** UNICEFKazakhstan
- **C** @unicefkaz
- o @unicefkazakhstan
- @unicefkazakhstan
- https://www.unicef.org/kazakhstan/